# 瞭解適用於FTD叢集7.0的動態PAT上的連線埠分 配

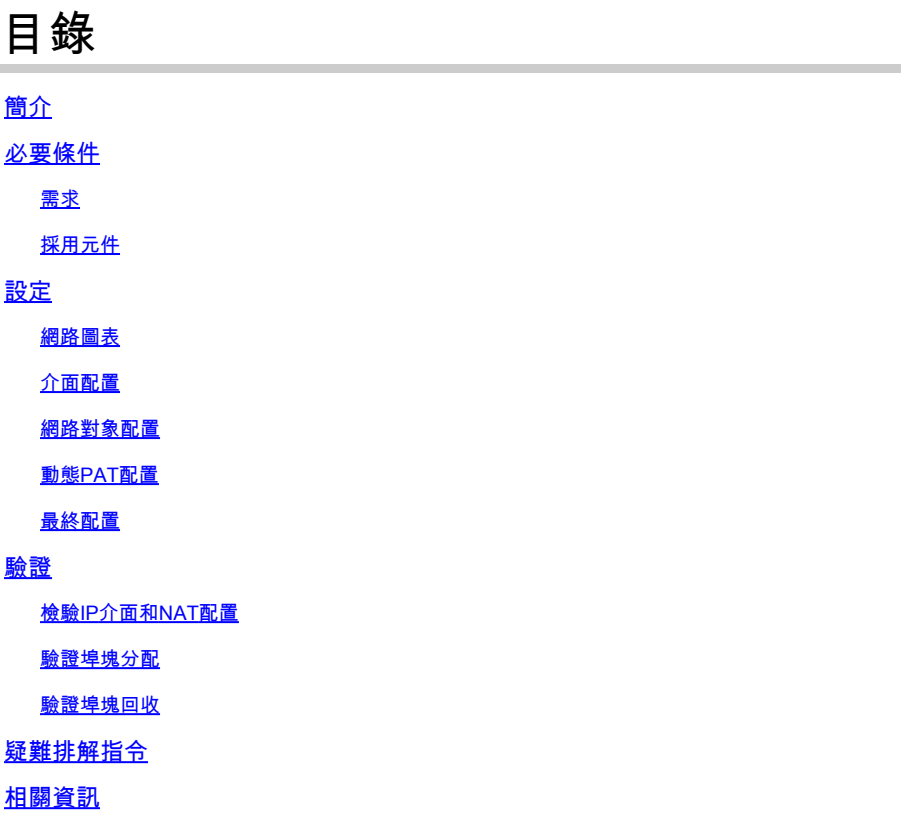

# 簡介

本文檔介紹在版本7.0及更高版本之後,基於埠塊的分發如何在Dynamic PAT for Firewall Cluster上 運行。

### 必要條件

需求

思科建議您瞭解以下主題:

• 思科安全防火牆上的網路位址轉譯(NAT)

採用元件

本文中的資訊係根據以下軟體和硬體版本:

- Firepower管理中心7.3.0
- Firepower威脅防禦7.2.0

本文中的資訊是根據特定實驗室環境內的裝置所建立。文中使用到的所有裝置皆從已清除(預設 )的組態來啟動。如果您的網路運作中,請確保您瞭解任何指令可能造成的影響。

## 設定

#### 網路圖表

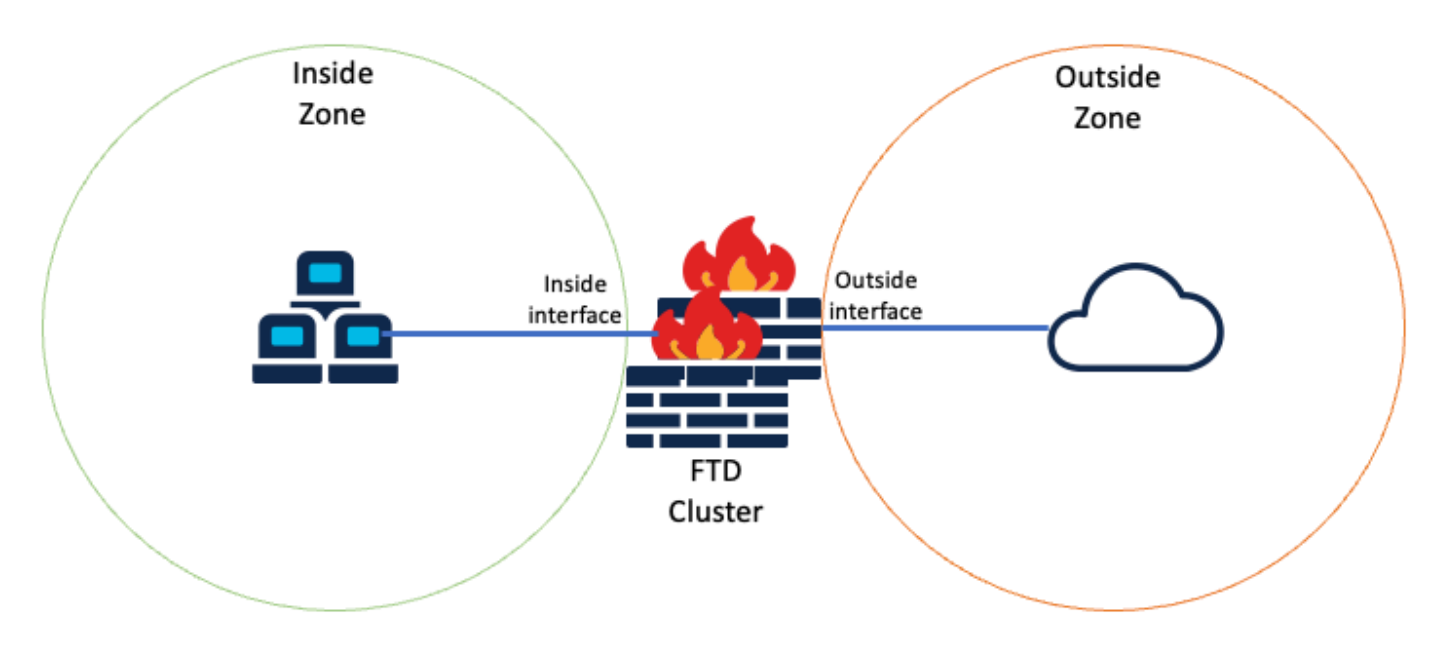

邏輯拓撲

#### 介面配置

• 配置Inside Zone的Inside介面成員。

例如,使用IP地址192.168.10.254配置介面並將其命名為Inside。此Inside介面是內部網路 192.168.10.0/24的網關。

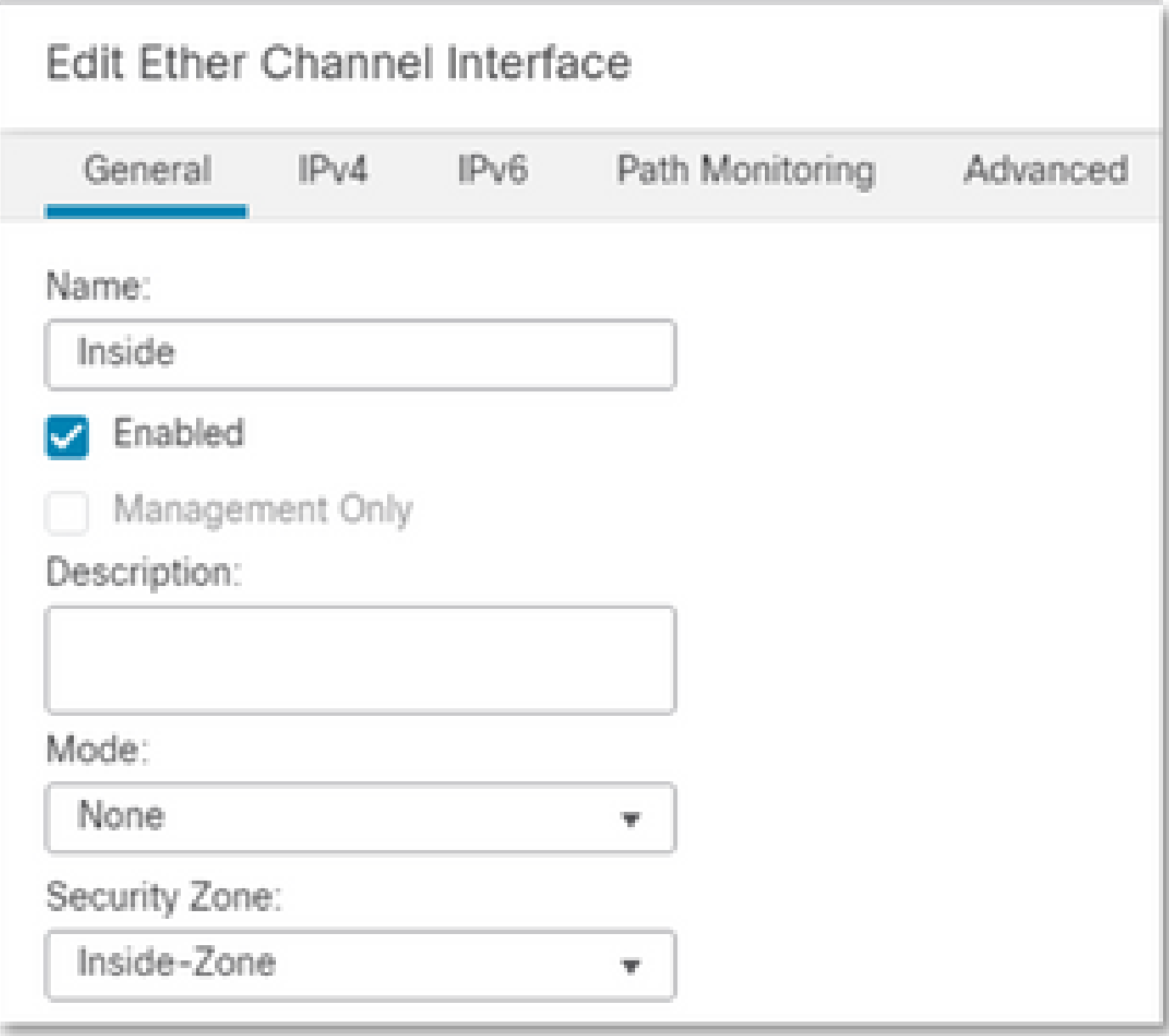

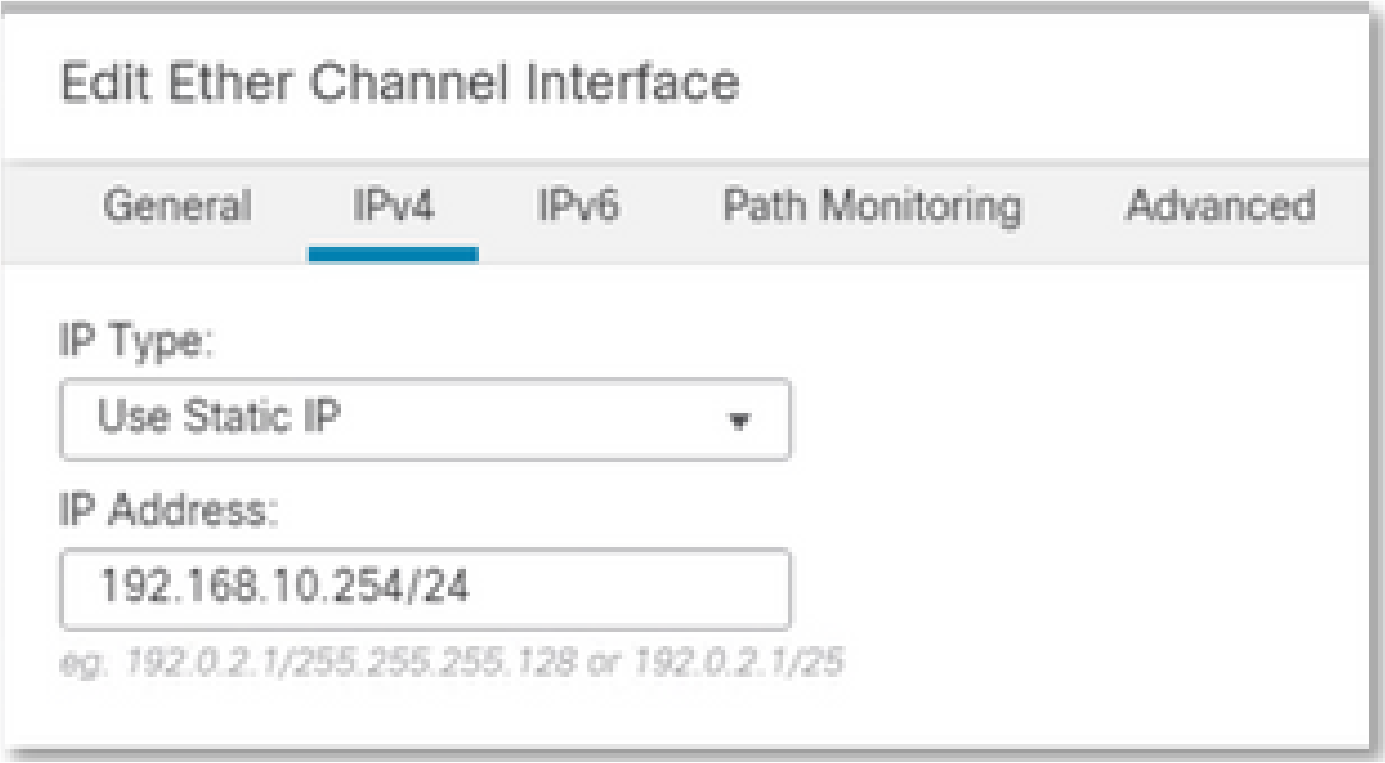

• 配置外部區域的外部介面成員。

例如,使用IP地址10.10.10.254配置介面並將其命名為Outside。此外部介面面向外部網路。

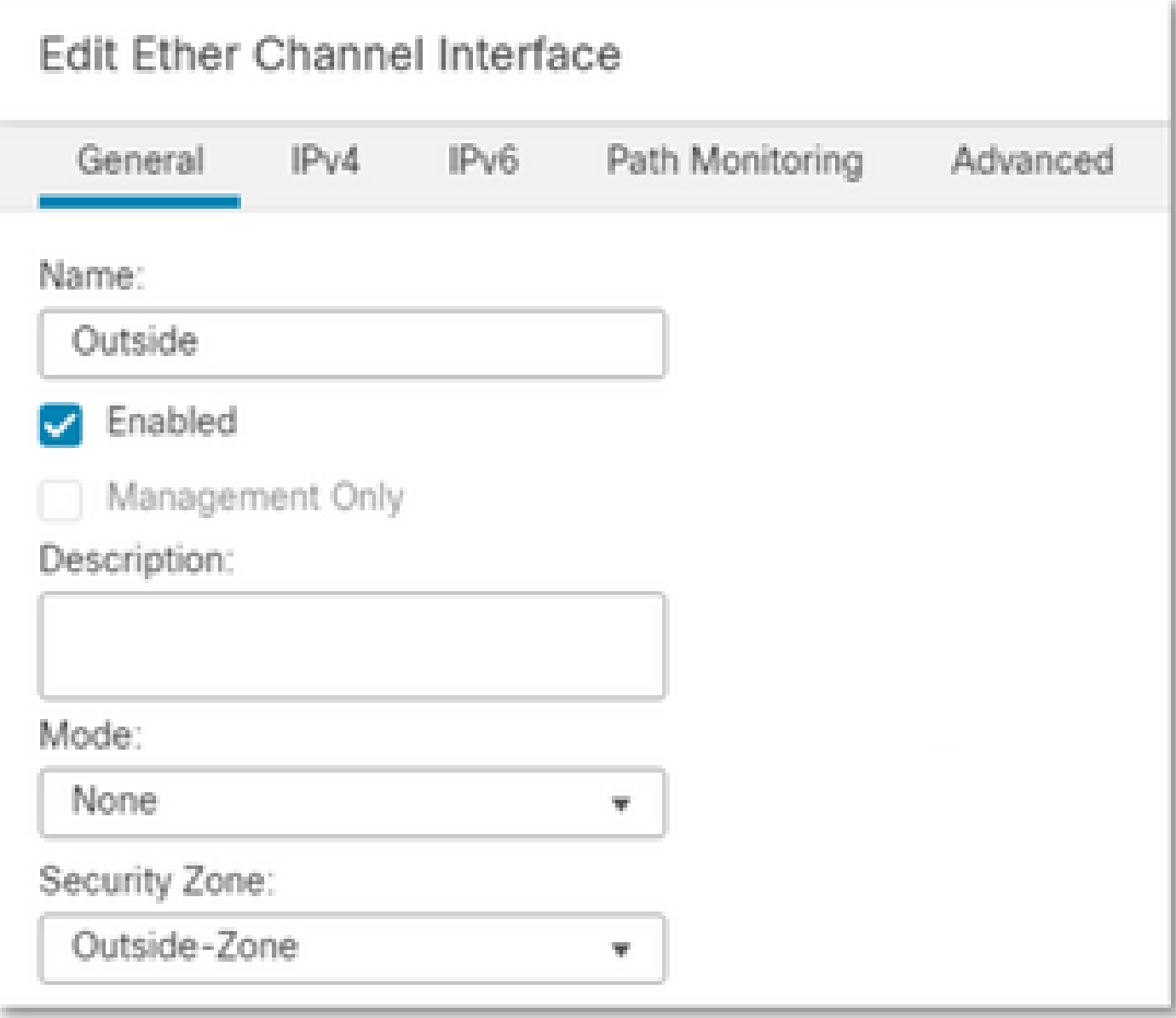

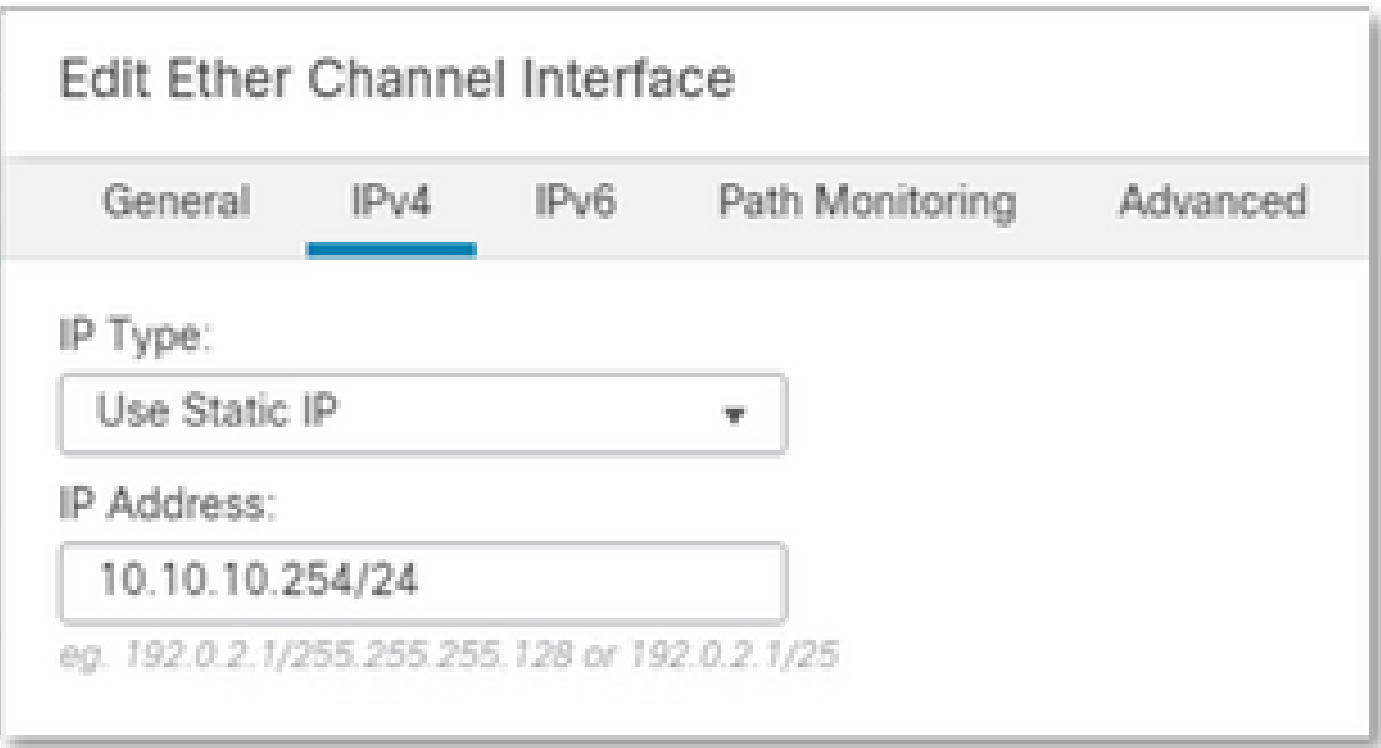

### 網路對象配置

即使群集PAT可以使用出口介面或單個IP來對映所有流量,最佳實踐是使用一個IP地址池,該IP地 址池的IP數量至少與群集中FTD裝置的數量相同。

例如,用於Real和對映IP地址的網路對象分別為Inside-Network和Mapped-IPGroup。

Inside-Network表示內部網路192.168.10.0/24。

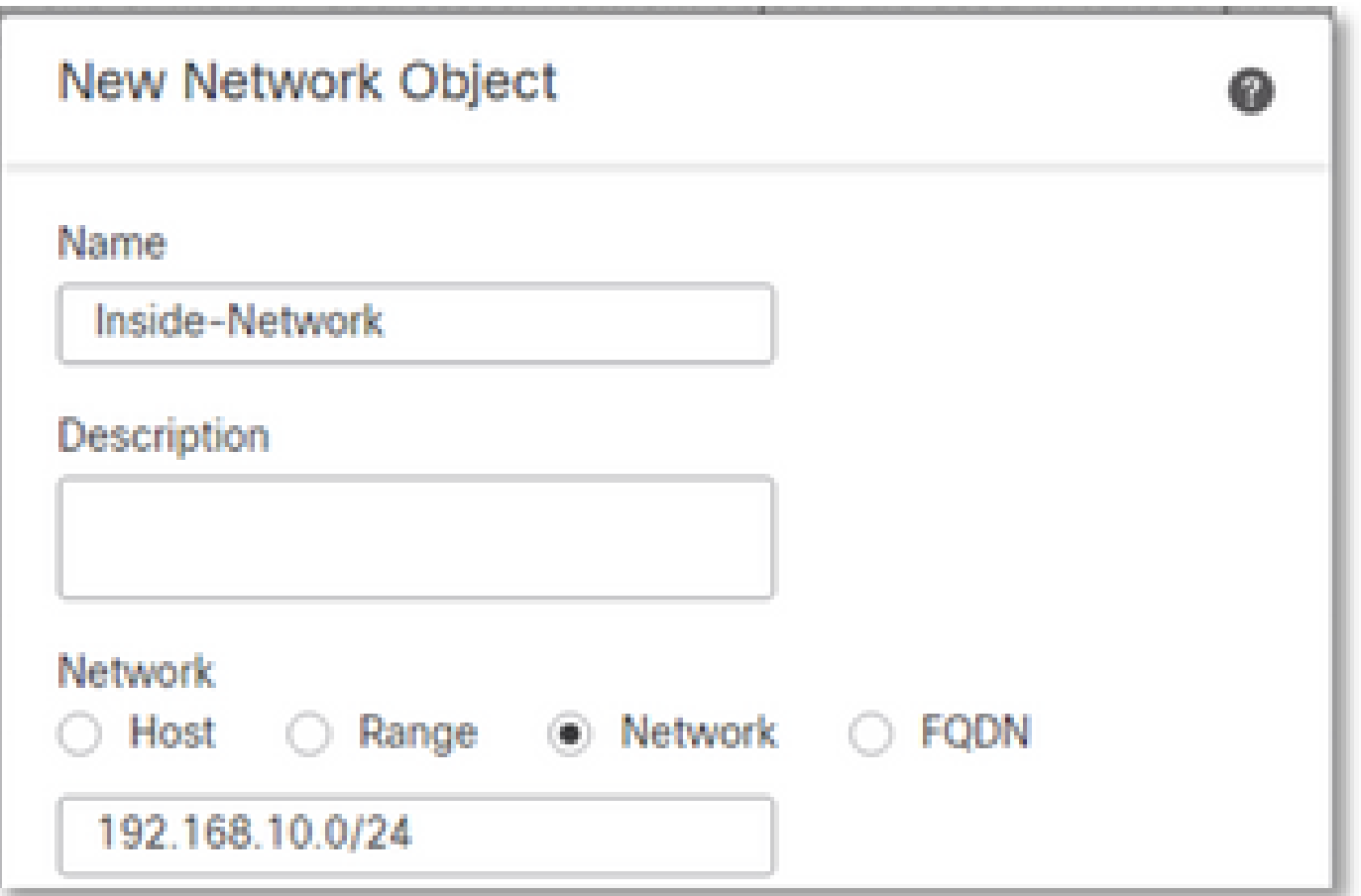

Mapped-IPGroup(由Mapped-IP-1 10.10.10.100和Mapped-IP-2 10.10.10.101組成)用於將所有內 部流量對映到外部區域。

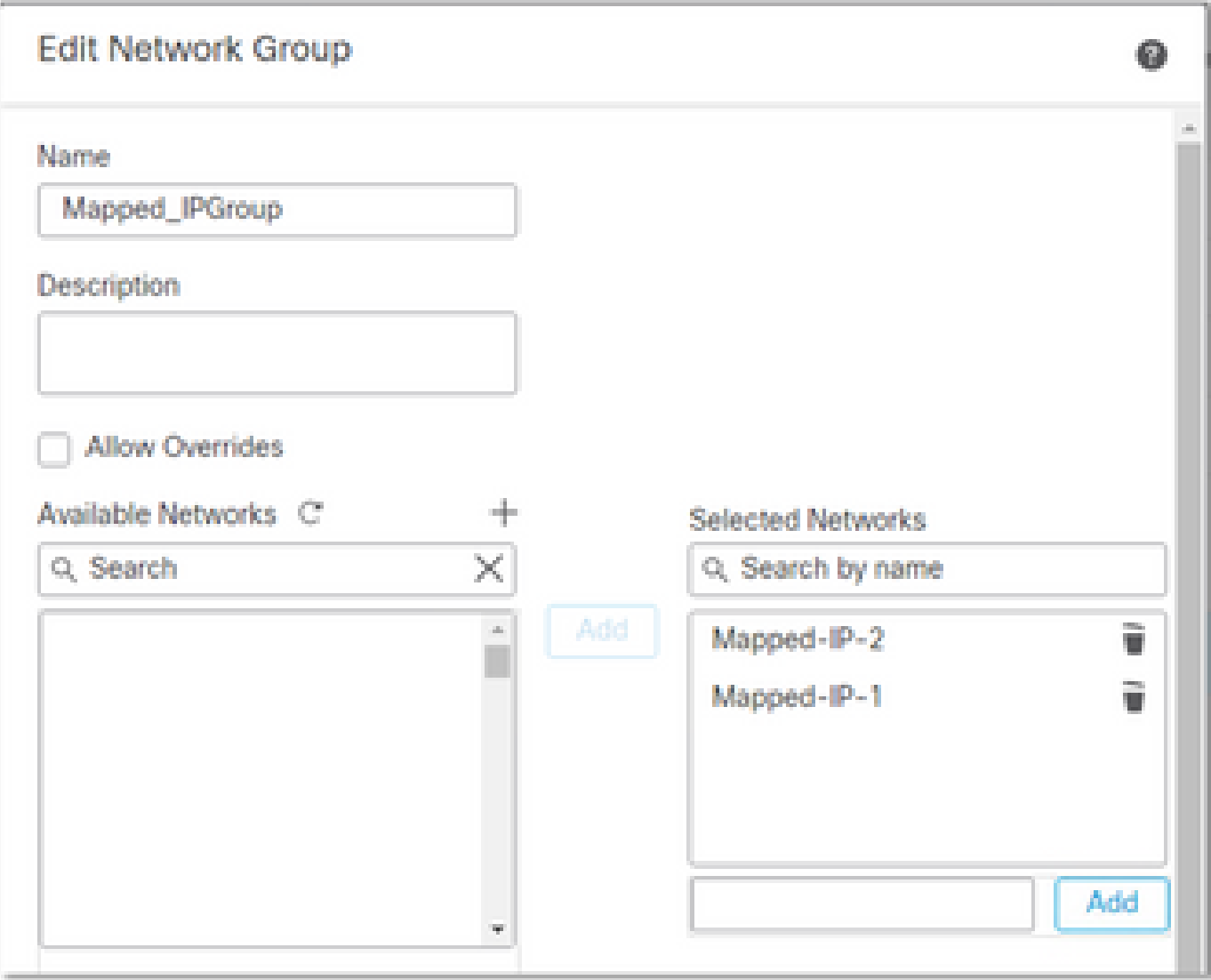

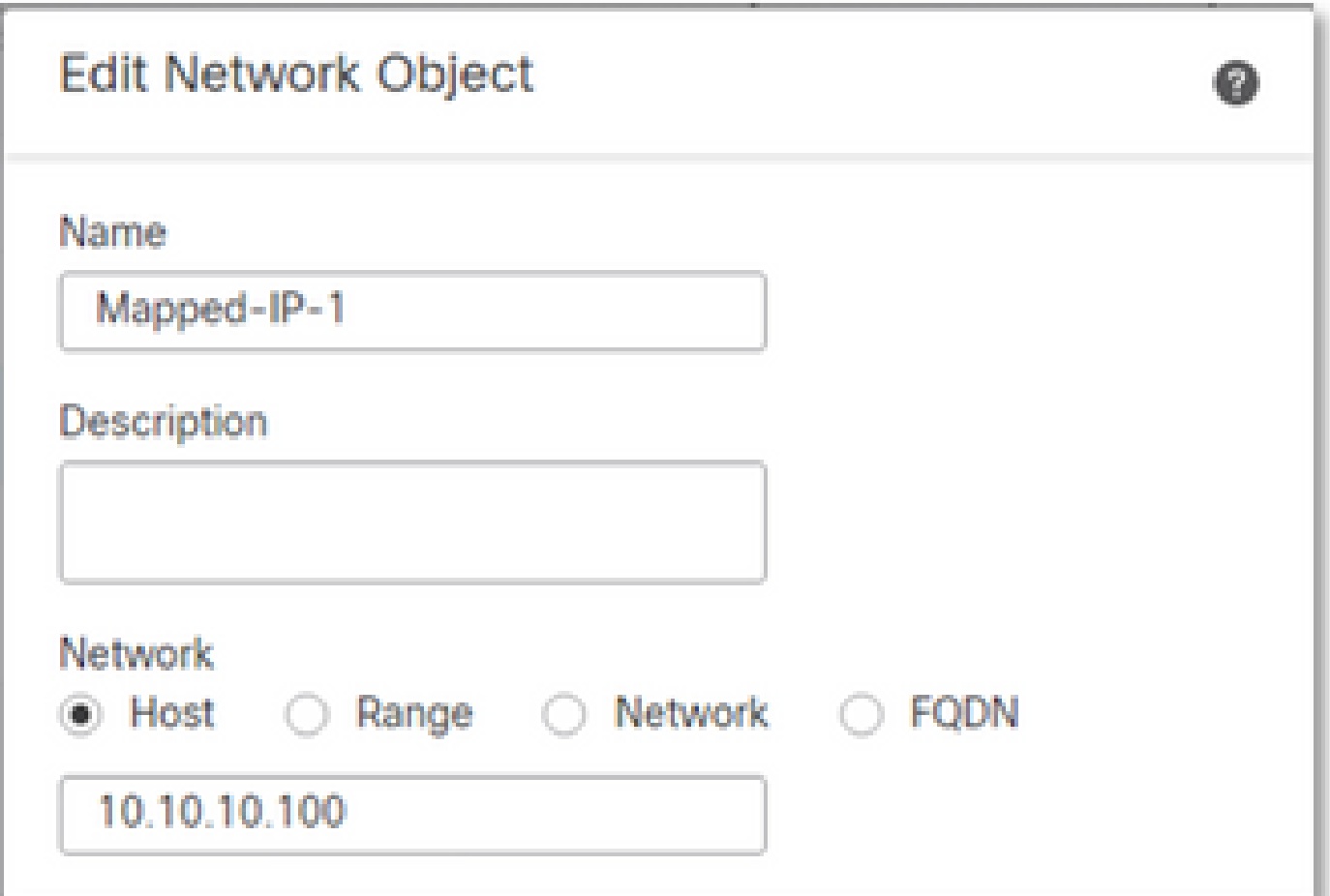

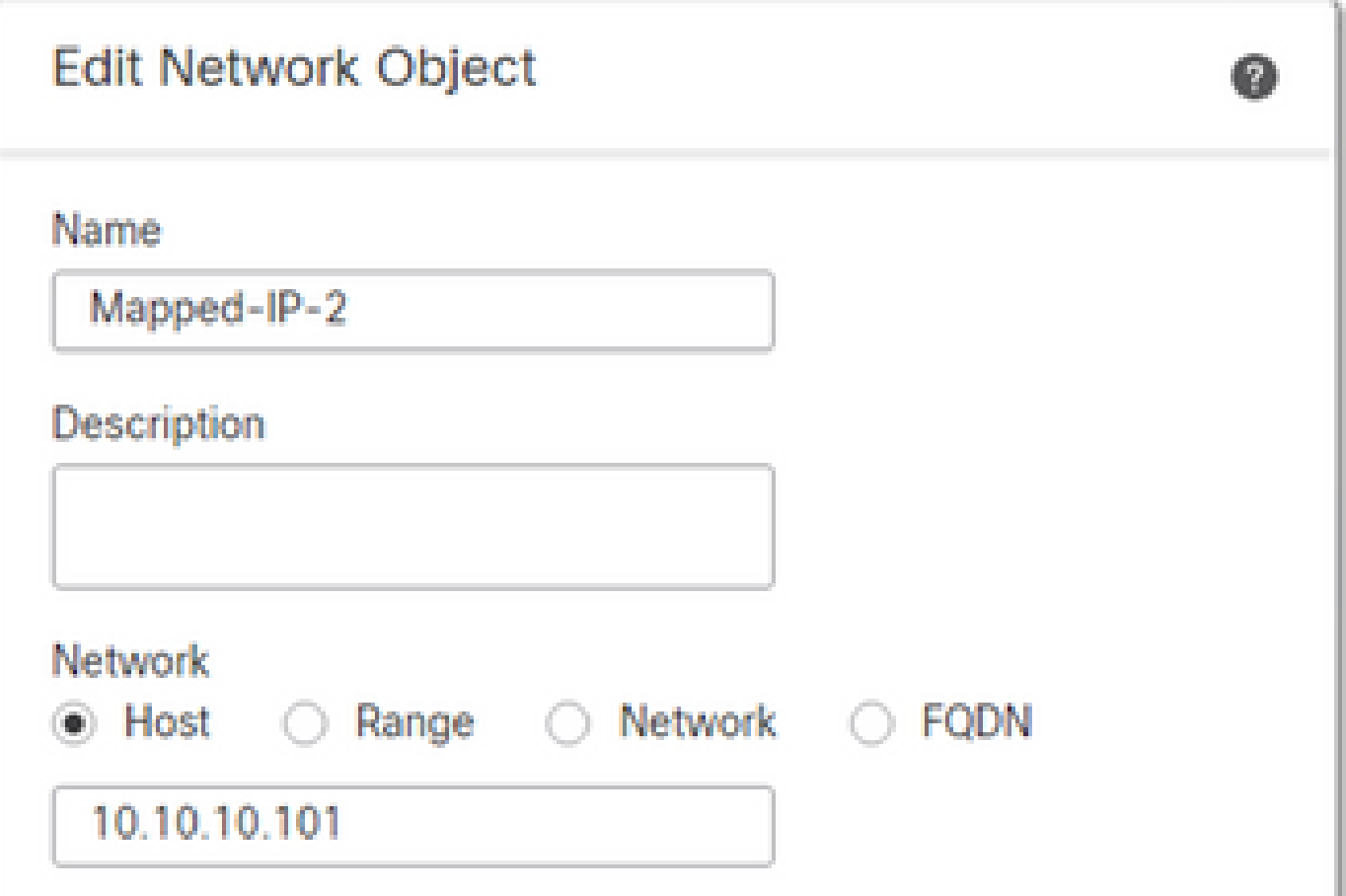

• 為出站流量配置動態NAT規則。此NAT規則將內部網路子網對映到外部NAT池。

#### 例如,從內部網路到外部區域的內部區域流量轉換為對映的IPGroup池。

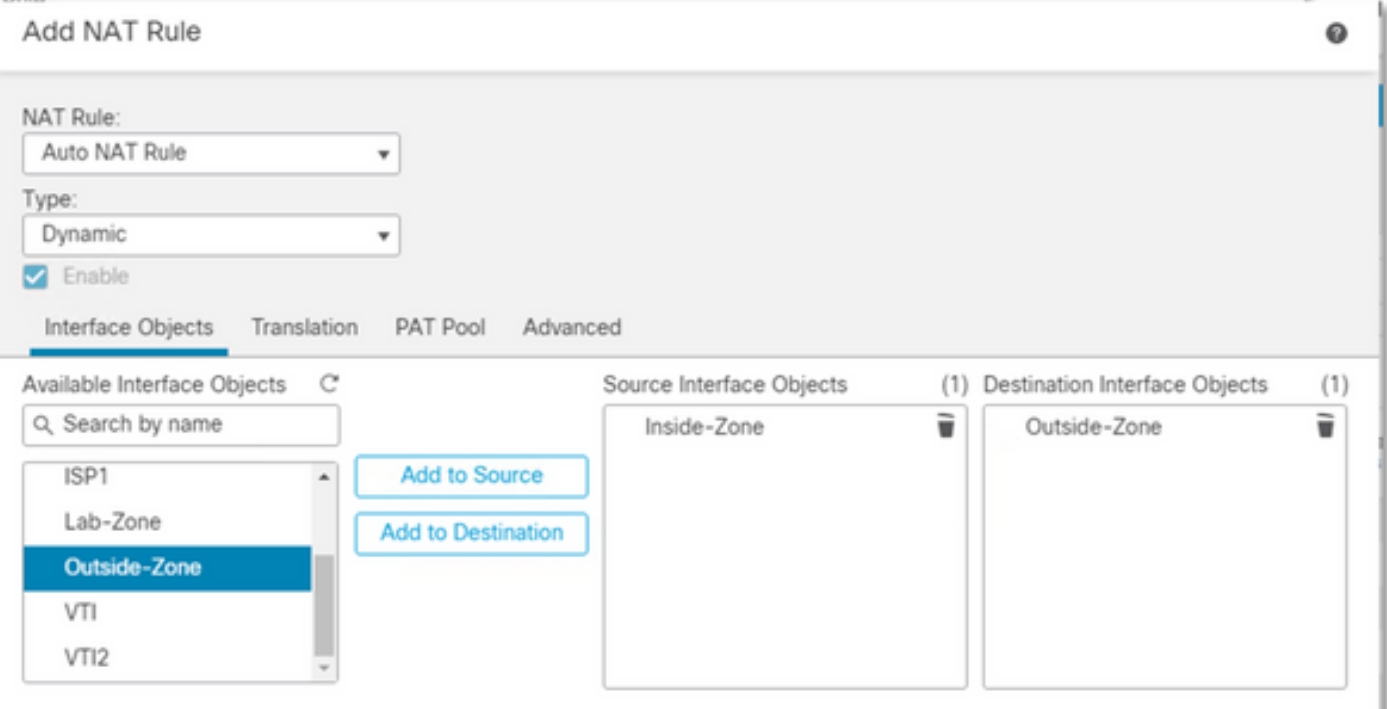

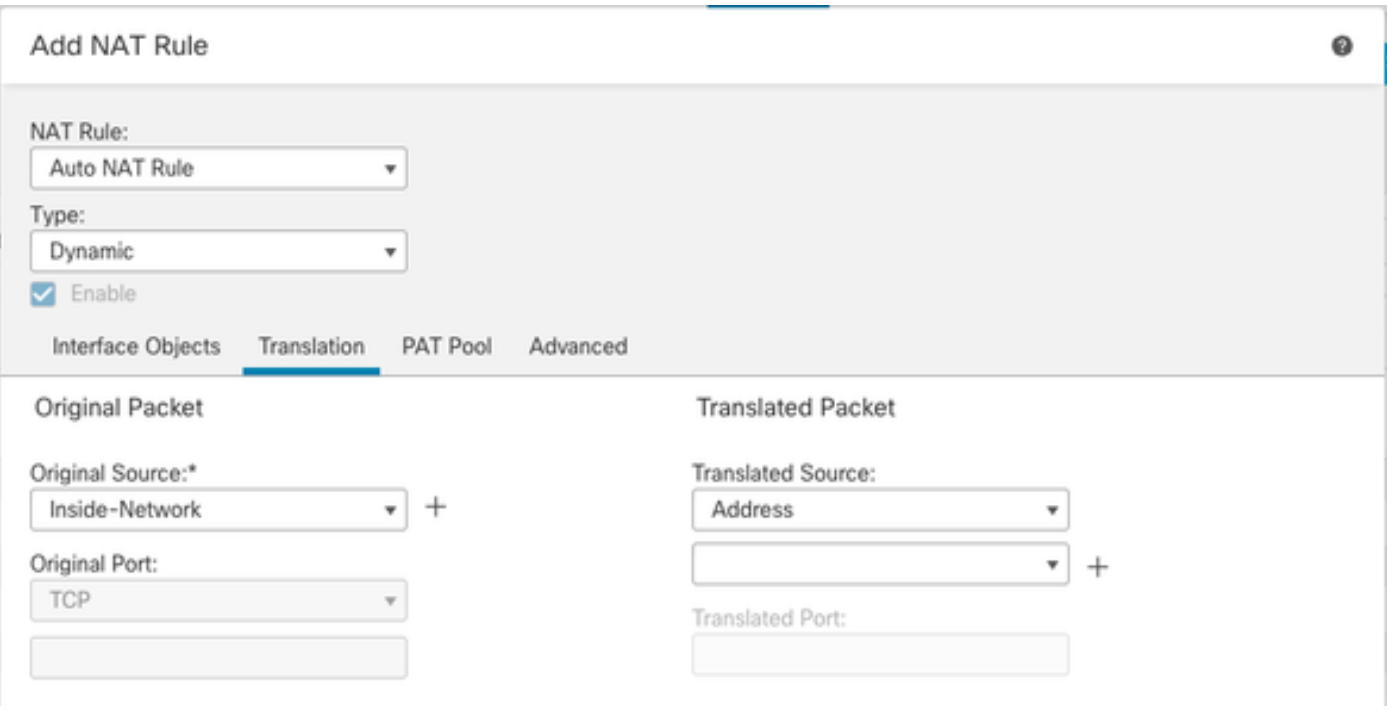

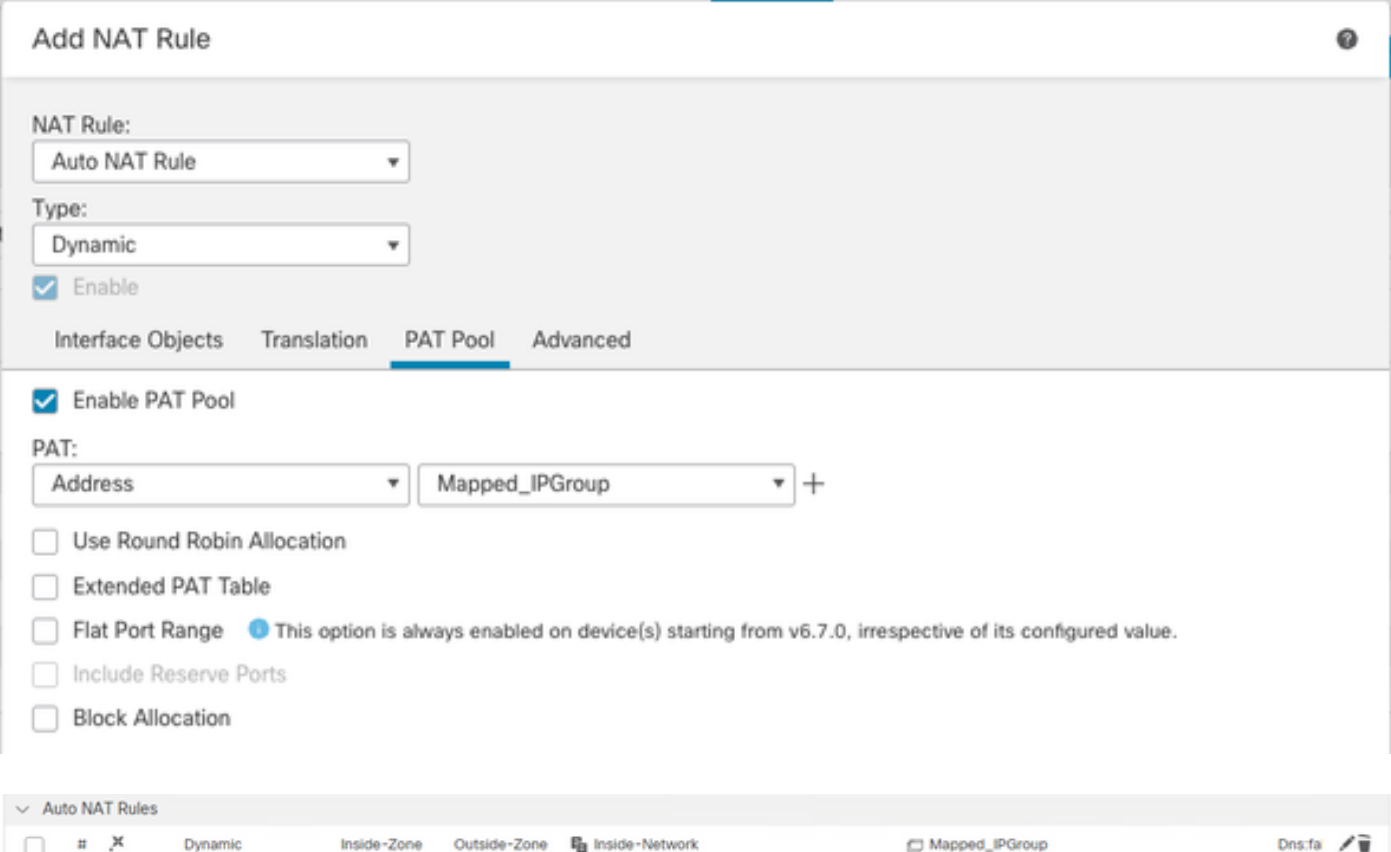

### 最終配置

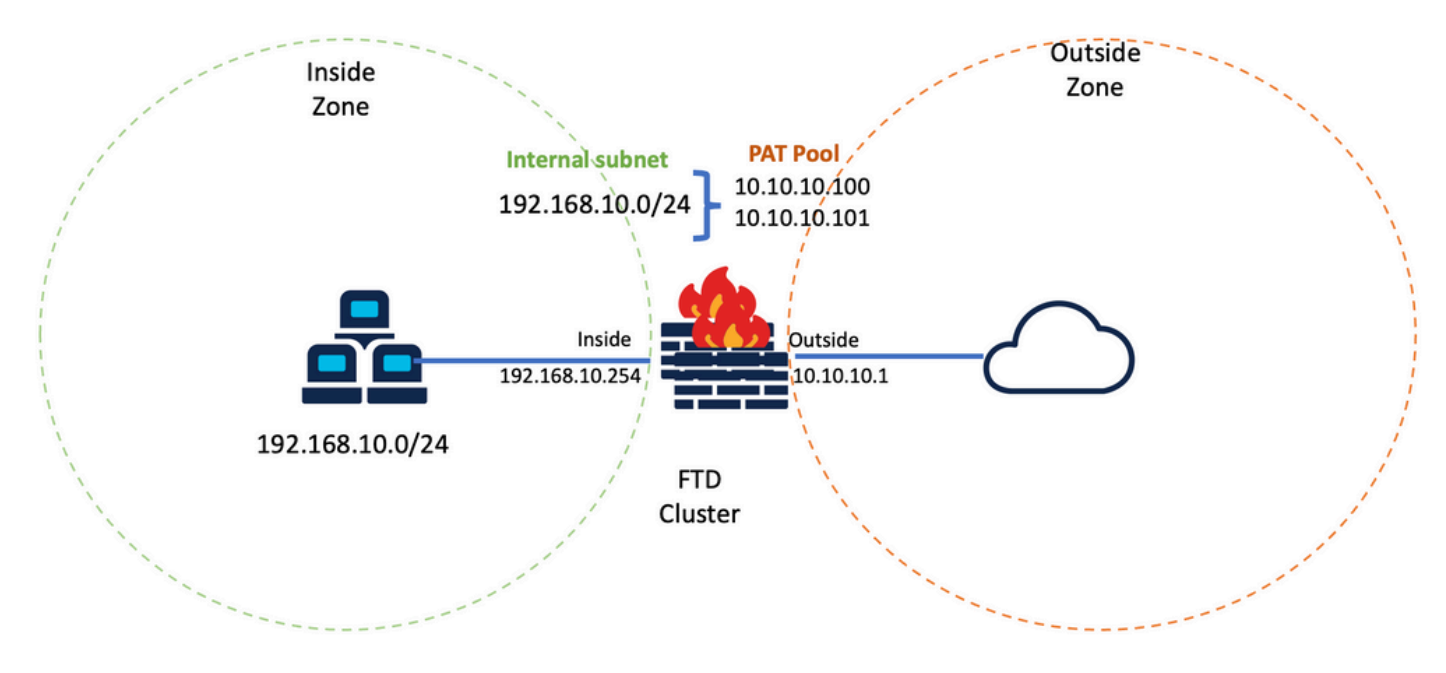

最終實驗設定。

# 驗證

使用本節內容,確認您的組態是否正常運作。

檢驗IP介面和NAT配置

#### <#root>

**> show ip**

System IP Addresses: Interface Name IP address Subnet mask Method Port-channel1 Inside 192.168.10.254 255.255.255.0 manual Port-channel2 Outside 10.10.10.254 255.255.255.0 manual

#### <#root>

**> show running-config nat**

! object network Inside-Network nat (Inside,Outside) dynamic pat-pool Mapped\_IPGroup

#### 驗證埠塊分配

在Firepower 7.0之後,改進的PAT埠塊分配可確保控制單元將埠保留為用於加入節點的保留狀態 ,並主動回收未使用的埠。 以下是連線埠分配的運作方式:

- 在剛剛啟動的群集上,控制單元最初擁有50%的埠,其餘埠是保留的。
- 隨著更多節點加入群集,每個單元擁有的埠塊數量也會隨之調整。
- 控制單元為(N+1)節點保留埠塊,直到集群已滿。 集群成員限制由在集群組配置級別下配置的 cluster-member-limit 命令定義。
- 預設情況下,cluster-member-limit為16。 <#root>

**> show cluster info**

Cluster FTD-Cluster: On Interface mode: spanned **Cluster Member Limit : 16**

[...]

• 當集群成員數量達到配置的值時,所有**cluster-member-limit**埠塊都會分佈到集群成員中。

例如,在由兩個單元(N=2)組成的集群組中,集群成員限制的預設值為16,可以觀察到為N+1個成員 定義了埠分配,在本例中為3。這會將某些埠保留給下一個裝置,直到達到最大群集限制。

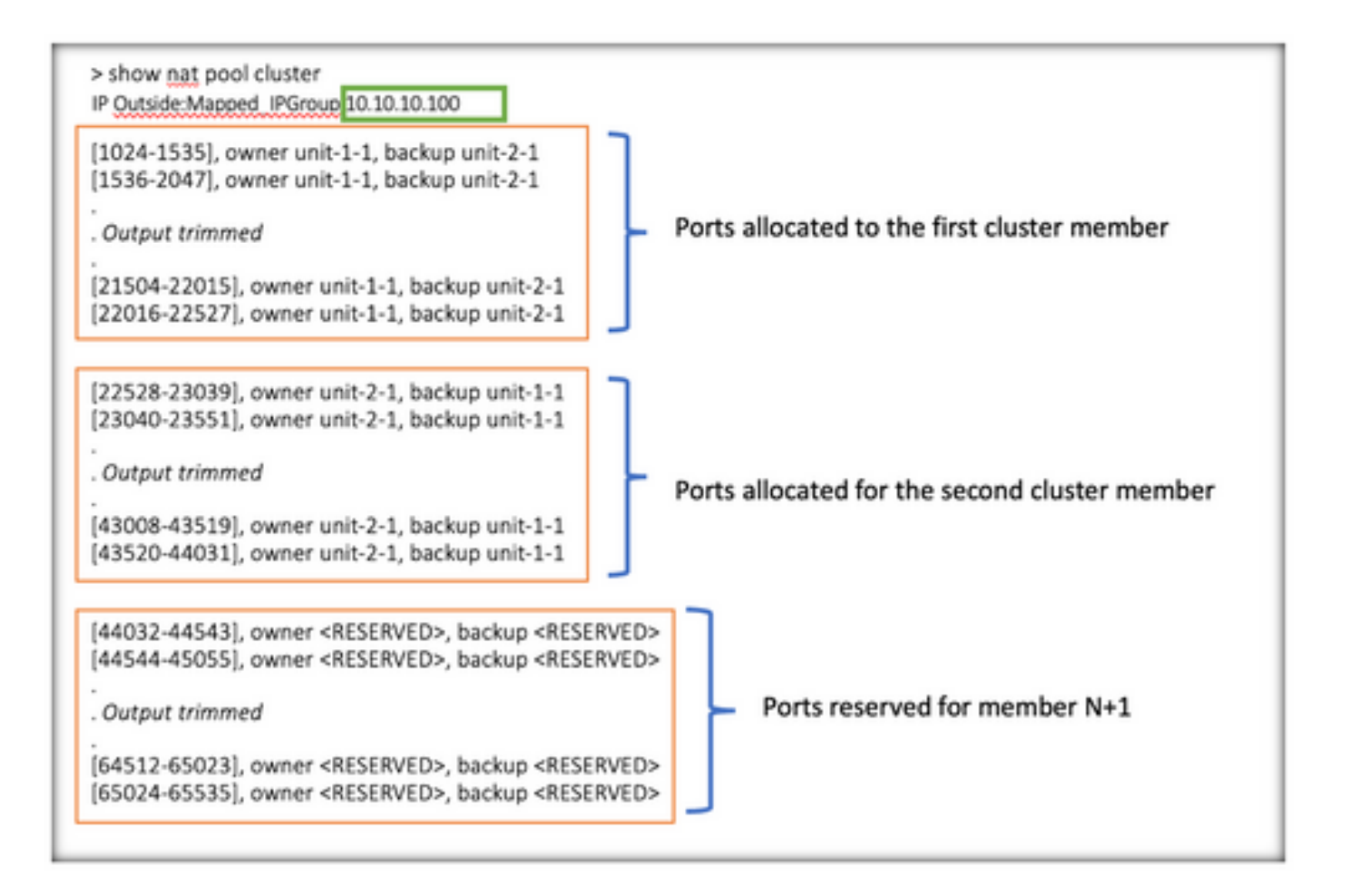

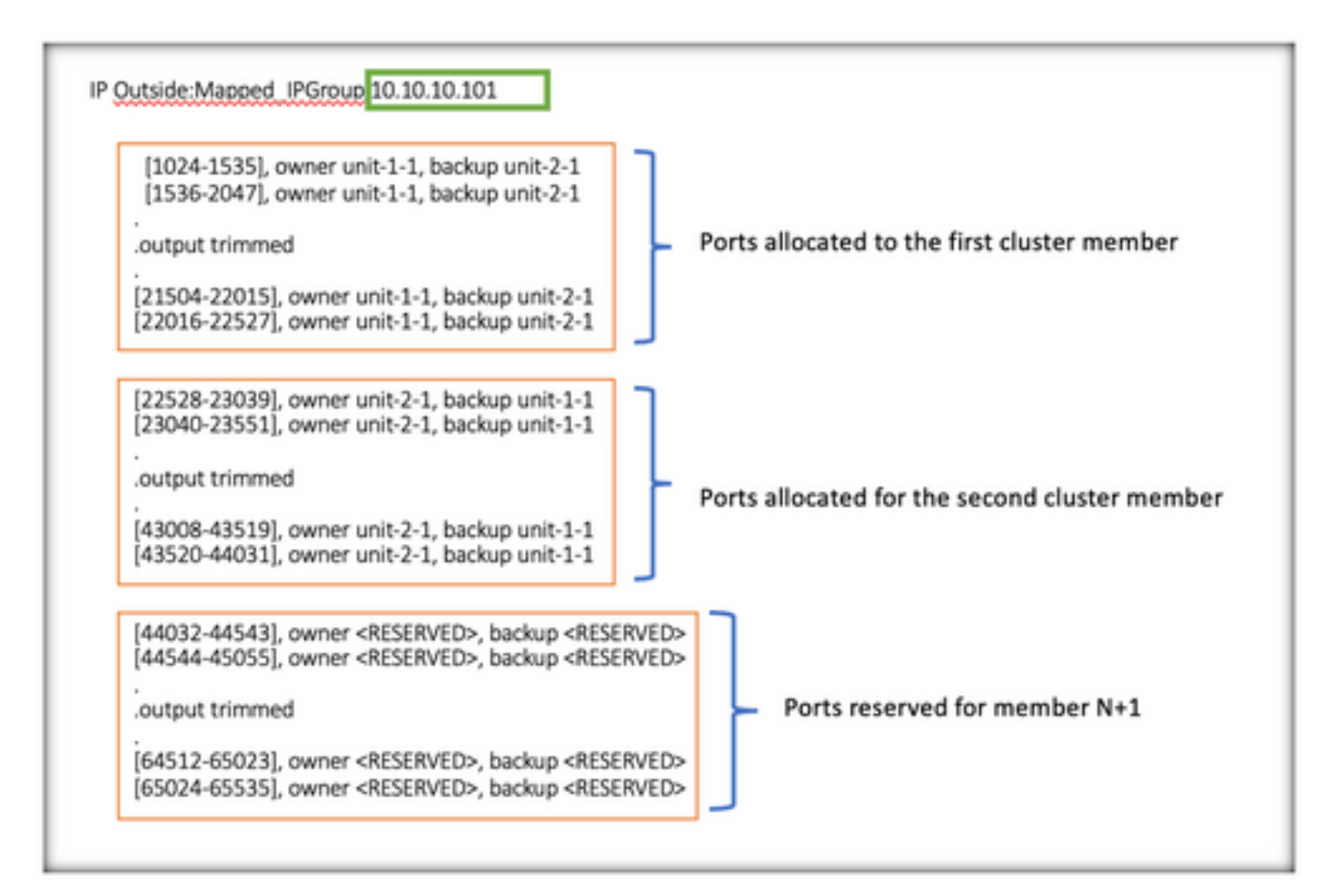

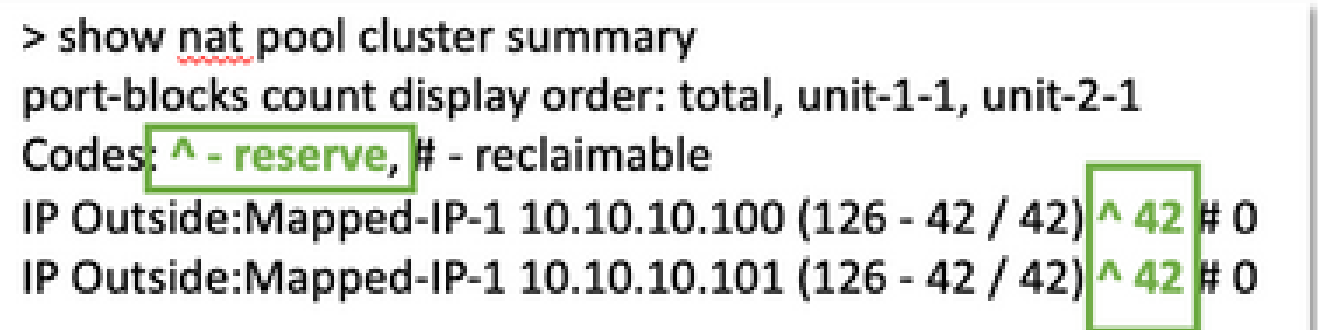

此外,最佳實踐是配置**cluster-member-limit** 以匹配為集群部署計畫的裝置數。

例如,在由兩個單元(N=2)組成的集群組中,集群成員限制值為2,可以觀察到埠分配均勻地分佈在 所有集群單元上。保留的所有埠都不剩餘。

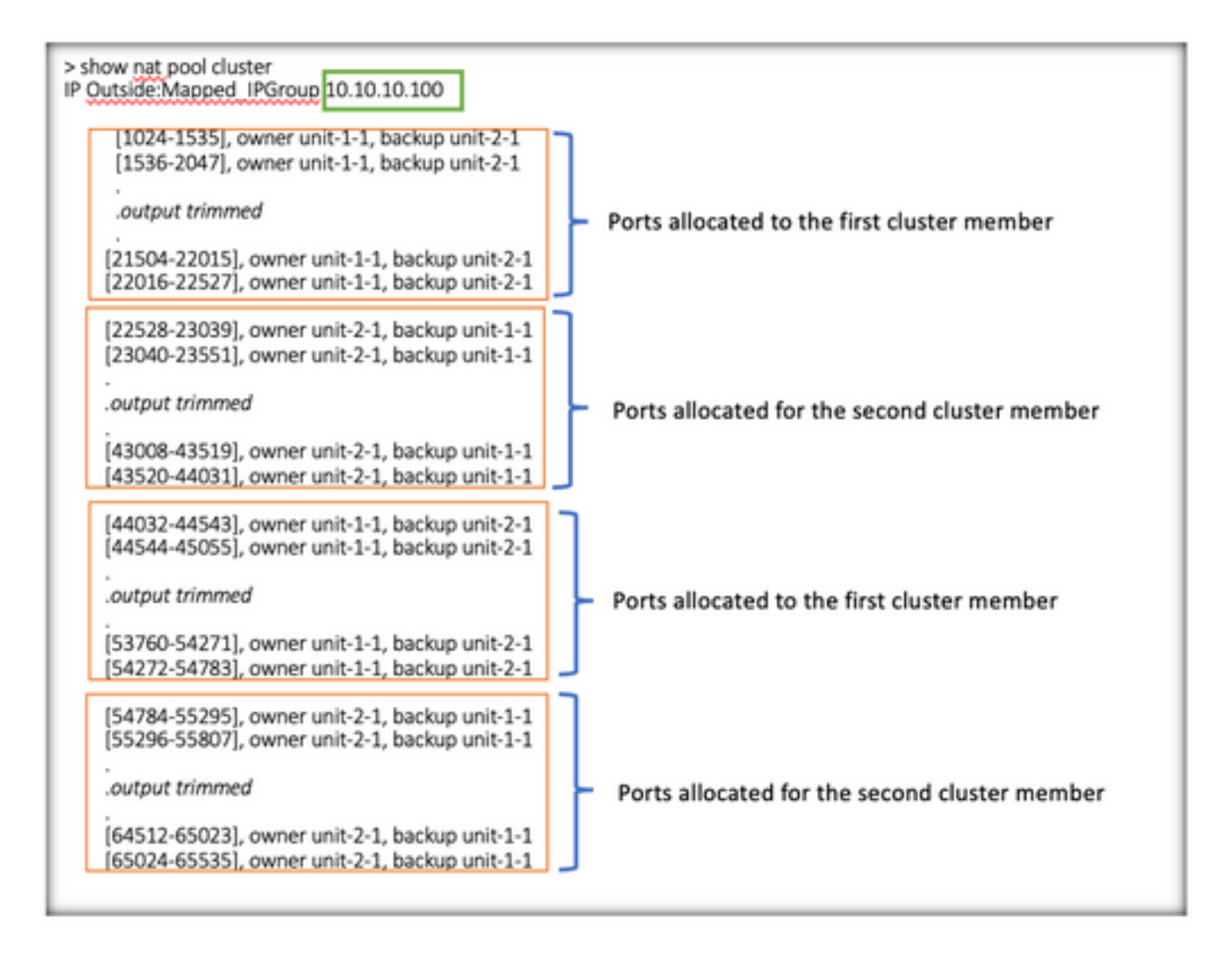

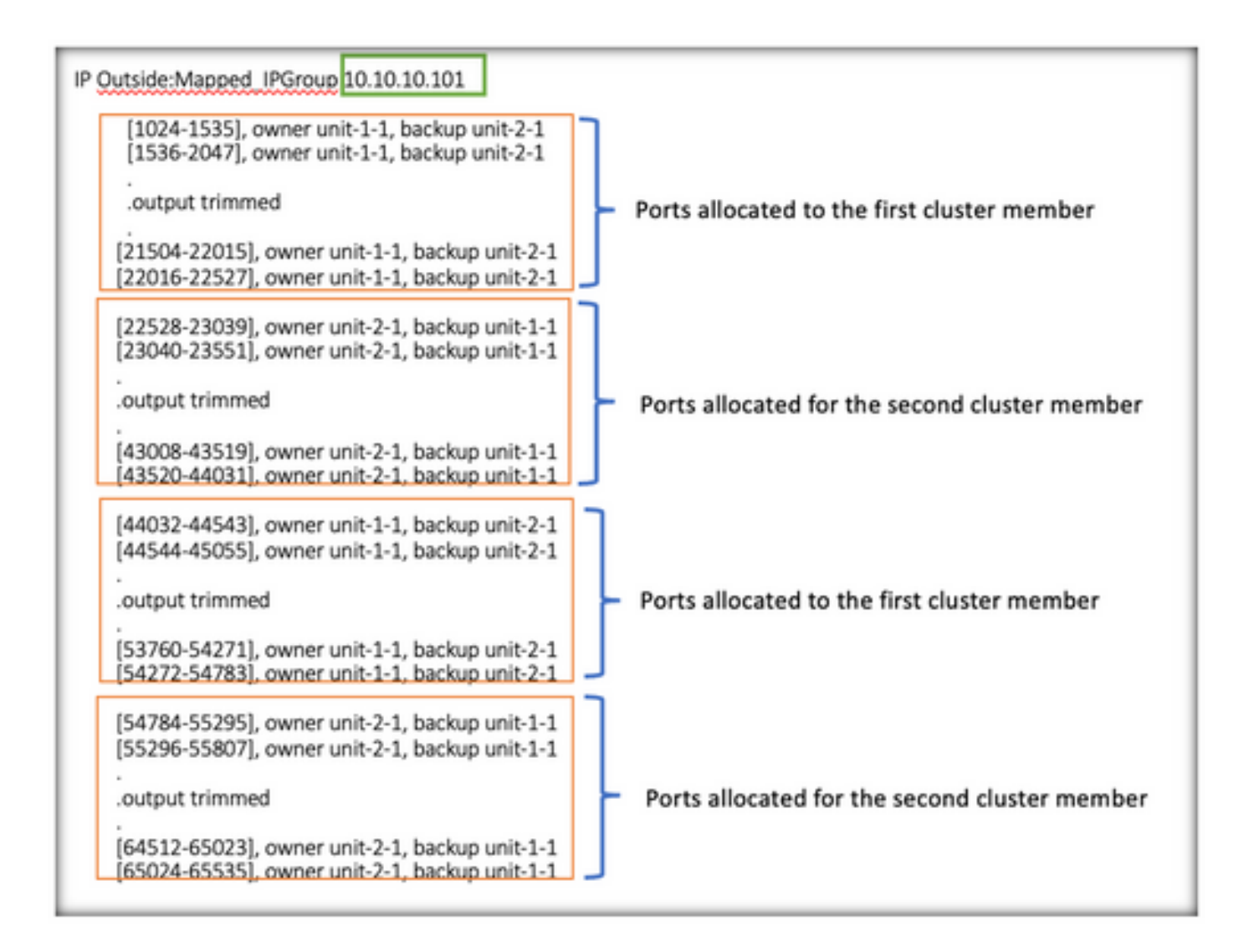

> show nat pool cluster summary port-blocks count display order: total, unit-1-1, unit-2-1 Codes: ^ - reserve, # - reclaimable IP Outside: Mapped-IP-1 10.10.10.100 (126 - 63 / 63 ^ 0 # 0 IP Outside: Mapped-IP-1 10.10.10.100 (126 - 63 / 63 ^ 0 I# O

驗證埠塊回收

- 每當新節點加入或離開集群時,必須將未使用的埠和所有單元的超額埠塊釋放給控制單元。
- 如果埠塊已被使用,則使用最少的那些,將被標籤為回收。
- 回收的埠塊上不允許新連線。當最後一個連線埠清除時,這些連線埠會釋放到控制單元。

```
> show nat pool cluster summary
port-blocks count display order: total, unit-1-1, unit-2-1
Codes: \wedge - reserve, # - reclaimable
IP Outside: Mapped-IPGroup 10.10.10.100 (126 - 80 / 46) ^ 0 \# 17
IP Outside: Mapped-IPGroup 10.10.10.101 (126 - 63 / 63) ^ 0 # 0
```
### 疑難排解指令

本節提供的資訊可用於對組態進行疑難排解。

• 檢查配置的cluster-member-limit值:

<#root>

**> show cluster info**

Cluster FTD-Cluster: On Interface mode: spanned

**Cluster Member Limit : 2** 

[...]

**> show running-config cluster**

```
cluster group FTD-Cluster
key *****
local-unit unit-2-1
cluster-interface Port-channel48 ip 172.16.2.1 255.255.0.0
```

```
cluster-member-limit 2 
[...]
```
• 顯示集群中裝置之間的埠塊分佈摘要:

<#root>

**> show nat pool cluster summary**

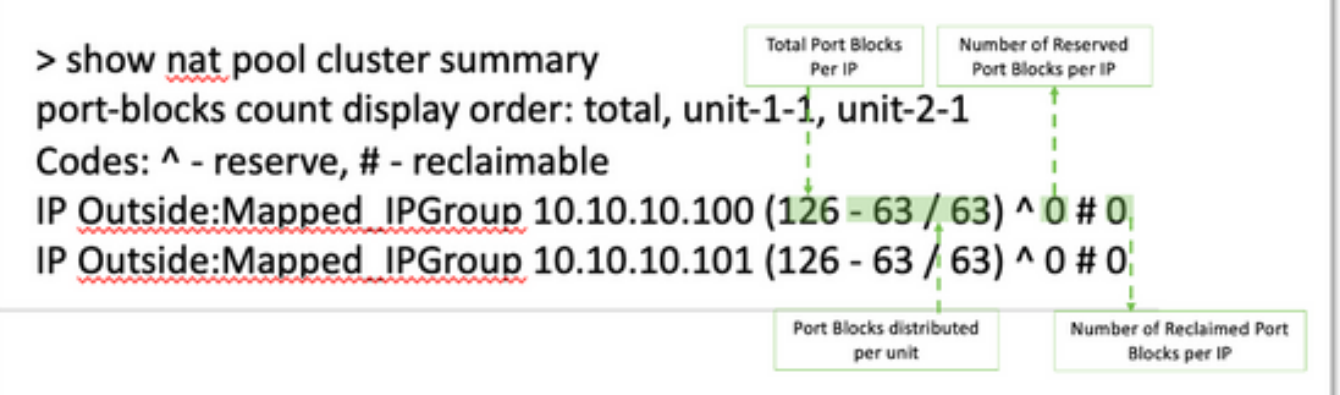

• 顯示每個PAT地址的埠塊當前分配給所有者和備份單元:

<#root>

```
> show nat pool cluster
```

```
IP Outside:Mapped_IPGroup 10.10.10.100
[1024-1535], owner unit-1-1, backup unit-2-1
[1536-2047], owner unit-1-1, backup unit-2-1
[2048-2559], owner unit-1-1, backup unit-2-1
[2560-3071], owner unit-1-1, backup unit-2-1
[...]
IP Outside:Mapped_IPGroup 10.10.10.101
[1024-1535], owner unit-1-1, backup unit-2-1
[1536-2047], owner unit-1-1, backup unit-2-1
[2048-2559], owner unit-1-1, backup unit-2-1
[2560-3071], owner unit-1-1, backup unit-2-1
[...]
```
• 顯示與埠塊的分發和使用相關的資訊:

<#root>

```
> show
```
**nat**

 **pool detail**

```
TCP PAT pool Outside, address 10.10.10.100
                 range 17408-17919, allocated 2 *
                 range 27648-28159, allocated 2
TCP PAT pool Outside, address 10.10.10.101
                 range 17408-17919, allocated 1 *
                 range 27648-28159, allocated 2
[...]
```
# 相關資訊

• [思科技術支援與下載](https://www.cisco.com/c/zh_tw/support/index.html?referring_site=bodynav)

#### 關於此翻譯

思科已使用電腦和人工技術翻譯本文件,讓全世界的使用者能夠以自己的語言理解支援內容。請注 意,即使是最佳機器翻譯,也不如專業譯者翻譯的內容準確。Cisco Systems, Inc. 對這些翻譯的準 確度概不負責,並建議一律查看原始英文文件(提供連結)。